## **Online-Materialbestellung im Shop** Informationen für Schulbesteller

**Bestellung beispielhaft am KiTec-Shop; ebenso für die anderen Shops gültig. Bei Fragen zum Shop wenden Sie sich bitte an:** bildung@wissensfabrik.de

- 1. Im Wissensfabrik-Portal anmelden. (Bei Problemen mit Benutzername oder Passwort: info@wissensfabrik.de)
- 2. Über die Menüpunkte "Meine Wissensfabrik > Shop > KiTec Shop" in den Shop gehen.
- 3. Gewünschte Artikel anklicken; gewünschte Anzahl angeben und in den Warenkorb legen. Wichtig: Die angegebene Stückzahl in der Artikelbeschreibung entspricht jeweils der Menge für eine KiTec-Schublade.
- 4. Auf "Warenkorb" gehen; Sie sehen eine Zusammenfassung der Bestellung:
	- ggf. Änderungen vornehmen;
	- Lieferadresse überprüfen und den Ansprechpartner Ihres Partnerunternehmens eintragen;
	- auf "Bestellung bestätigen" klicken.
- 5. Sie bekommen eine Info-Mail mit der Zusammenfassung der bestellten Artikel; es empfiehlt sich, diese Mail zu archivieren.

Ihr Partnerunternehmen bekommt eine Mail mit den Bestelldetails und hat die Möglichkeit, die Bestellung freizugeben. Im Anschluss werden die Artikel konfektioniert und an die angegebene Lieferadresse verschickt.

6. Über die Menüpunkte "Meine Wissensfabrik > Shop > KiTec Shop > Meine Bestellungen" können Sie Ihre bereits abgeschickten Bestellungen einsehen. Sie können diese nach Fortschrittstatus und Zeitraum sortieren.

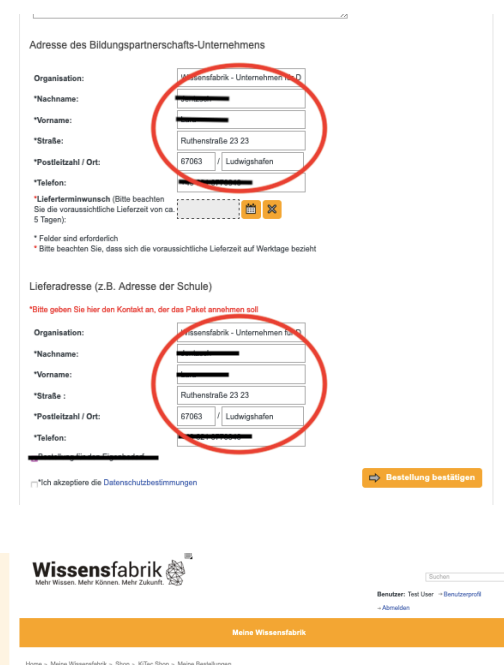